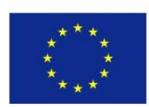

Co-funded by the Erasmus+ Programme of the European Union

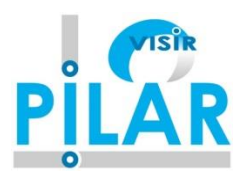

# **Technical Documentation: RLMS WebLab-Deusto <General> v 2.2**

**Date** 2019

**Platform Integration of Laboratories based on the Architecture of visiR – PILAR**

**PROJECT Number:2016-1- ES01-KA203- 025327 Erasmus+ - Strategic Partnerships for Higher Education**

UNED

**Authors:**

*Pablo Orduña, Labsland & DeustoTech Unai Hernández, Javier García-Zubía, UDEUSTO Félix García Manuel Castro, UNED* 

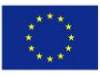

Co-funded by the<br>Erasmus+ Programme of the European Union

2016-1-ES01-KA203-025327 Erasmus+ - Strategic Partnerships for Higher Education

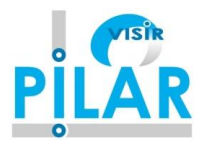

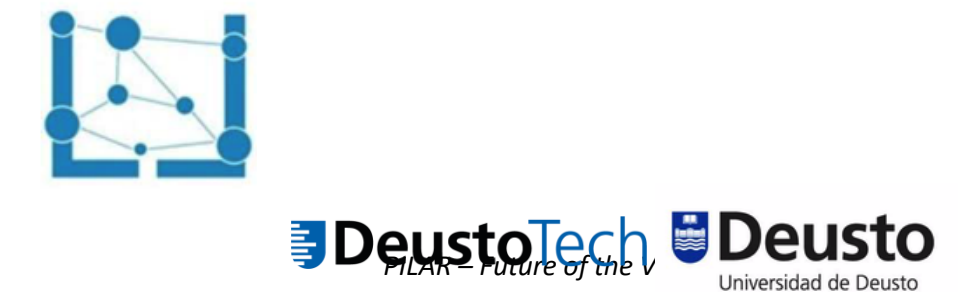

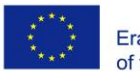

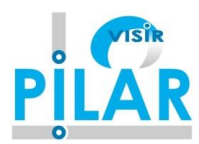

# **Table of contents**

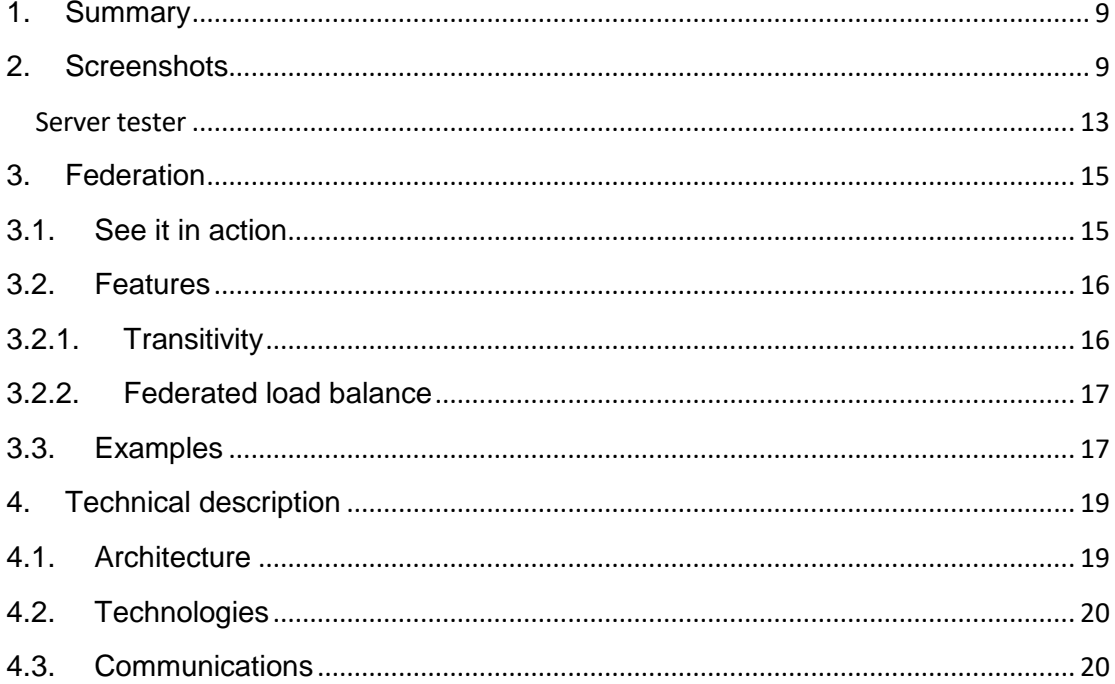

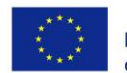

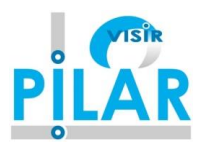

# **List of Acronyms**

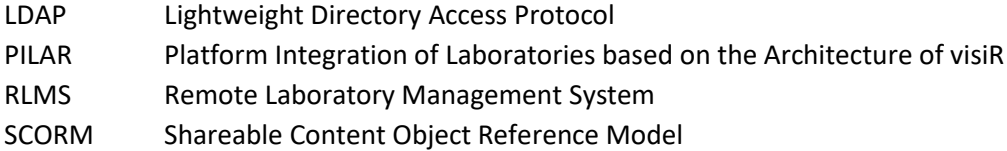

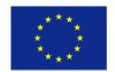

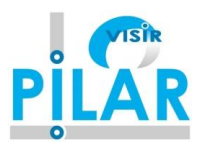

# **List of Figures**

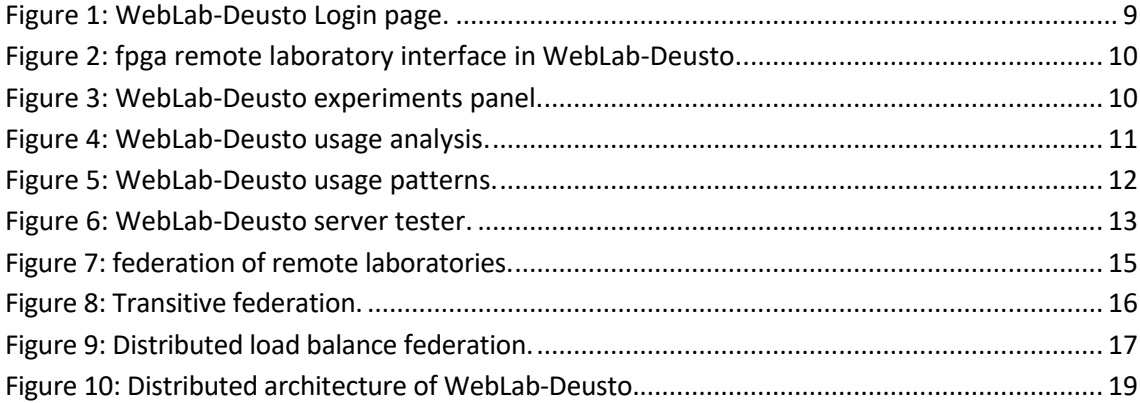

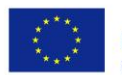

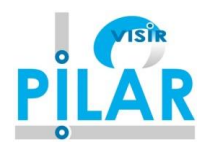

## <span id="page-8-0"></span>**1. Summary**

WebLab-Deusto is an Open Source (BSD 2-clause license) remote laboratory management system developed in the University of Deusto. A remote laboratory is a software and hardware solution that enables students to access equipment which is physically located in a university, secondary school or research centre. There are many types of remote laboratories (for physics, chemistry, electronics…). What WebLab-Deusto does is:

- 1. provide a set of APIs to develop new remote laboratories.
- 2. maintain remote laboratories developed on top of WebLab-Deusto: manage users, permissions, user tracking, scheduling, etc.
- 3. share remote laboratories developed on top of WebLab-Deusto: let other universities or secondary schools use your laboratories.
- 4. use remote laboratories provided by other universities (such as the University of Deusto).

If you want to see examples of running laboratories, try the demo version at:

https://weblab.deusto.es/weblab/

## <span id="page-8-1"></span>**2. Screenshots**

A https://weblab.deusto.es/weblab/login

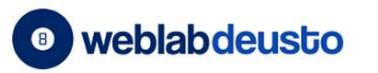

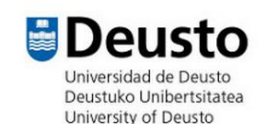

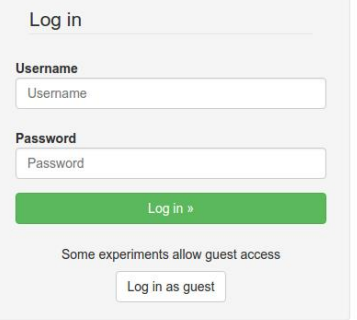

#### WebLab-Deusto

WebLab-Deusto is a Remote Laboratory. Students access experiments physically located in the university, having the same experience as if in traditional hands-on-lab ses There is more information regarding the project in the WebLab-Deusto Research Group site.

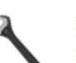

#### Support

For any technical issue you may find, please contact us at weblab@deusto.es

#### Demo

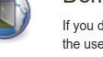

If you do not have a user account, you can try our demo experiments with the username demo and the password demo

**Open Source** WebLab-Deusto is Open Source Software, and it is available in https://github.com/weblabdeusto/weblabd

WebLab-Deusto r5081 | Last update: Saturday, October 17, 2015

<span id="page-8-2"></span>Deutsch English Español Euskara Français Magyar Nederlands Português Română Slovenčina Čeština Русский

Figure 1: WebLab-Deusto Login page.

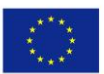

Co-funded by the Erasmus+ Programme of the European Union

#### 2016-1-ES01-KA203-025327 Erasmus+ - Strategic Partnerships for Higher Education

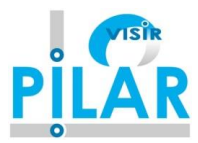

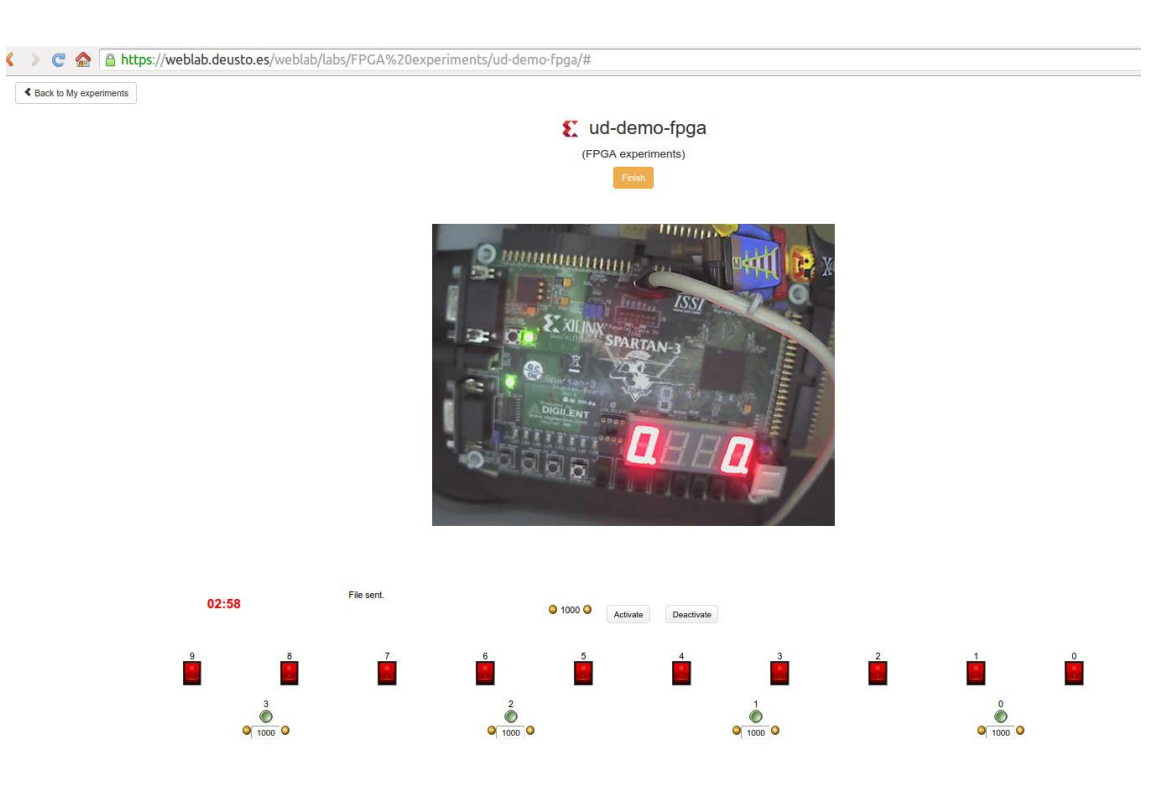

Figure 2: fpga remote laboratory interface in WebLab-Deusto.

<span id="page-9-1"></span><span id="page-9-0"></span>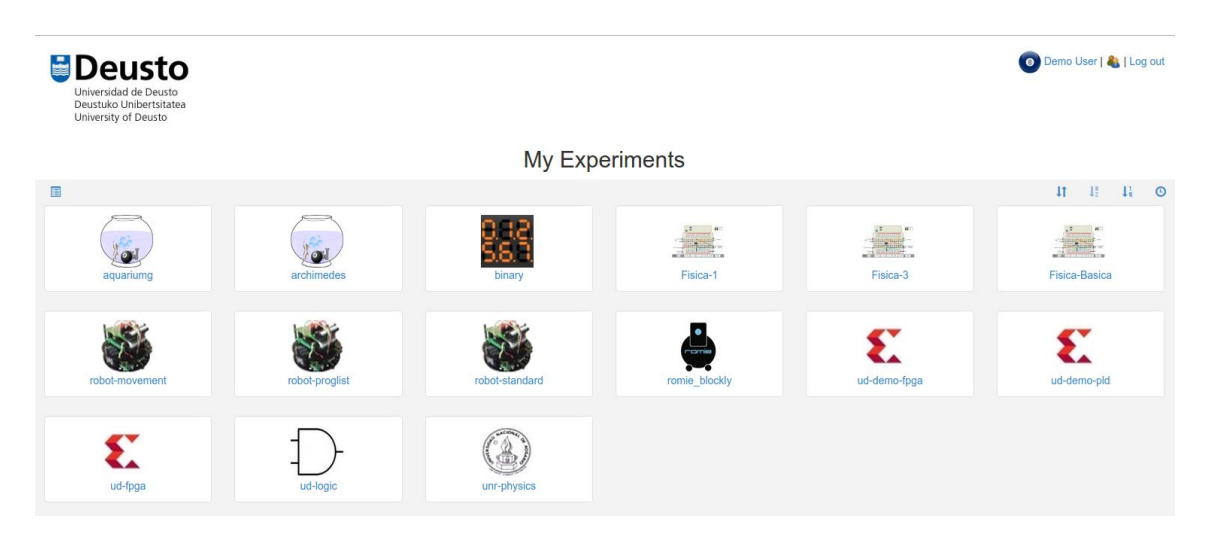

Figure 3: WebLab-Deusto experiments panel.

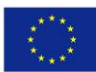

Co-funded by the<br>Erasmus+ Programme<br>of the European Union

#### 2016-1-ES01-KA203-025327 Erasmus+ - Strategic Partnerships for Higher Education

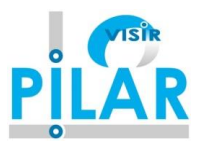

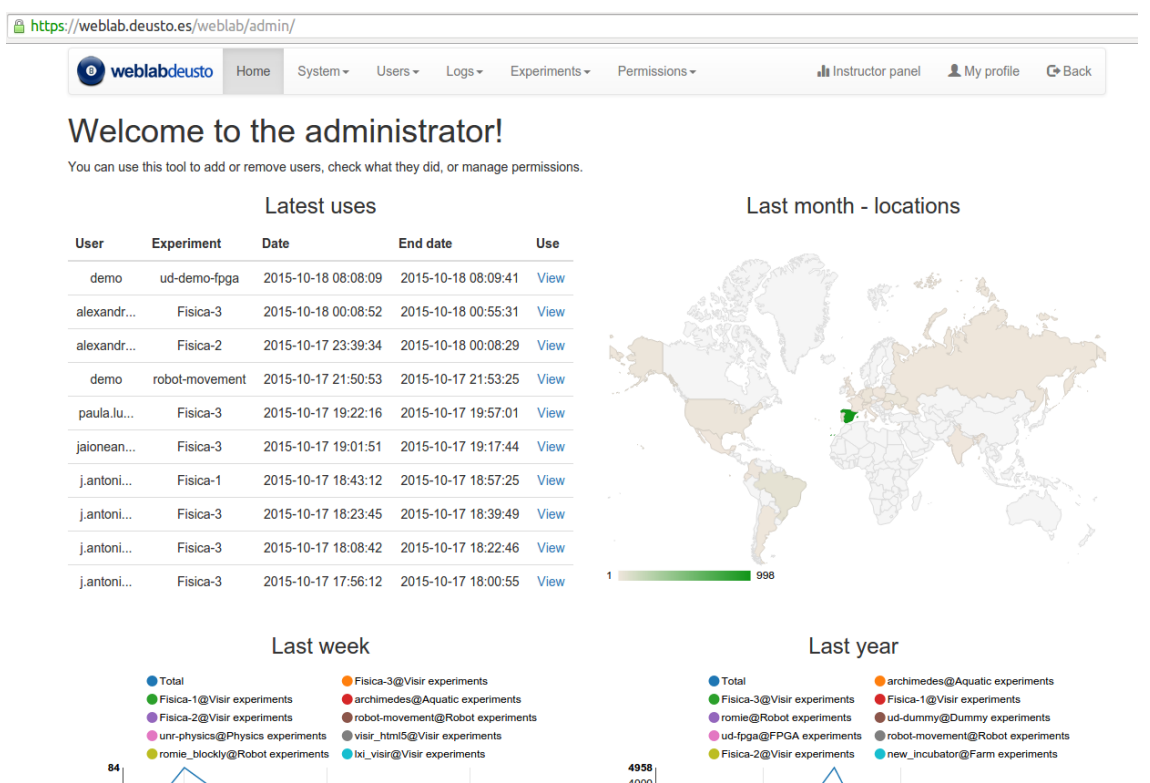

#### Figure 1: Administrator panel in WebLab-Deusto.

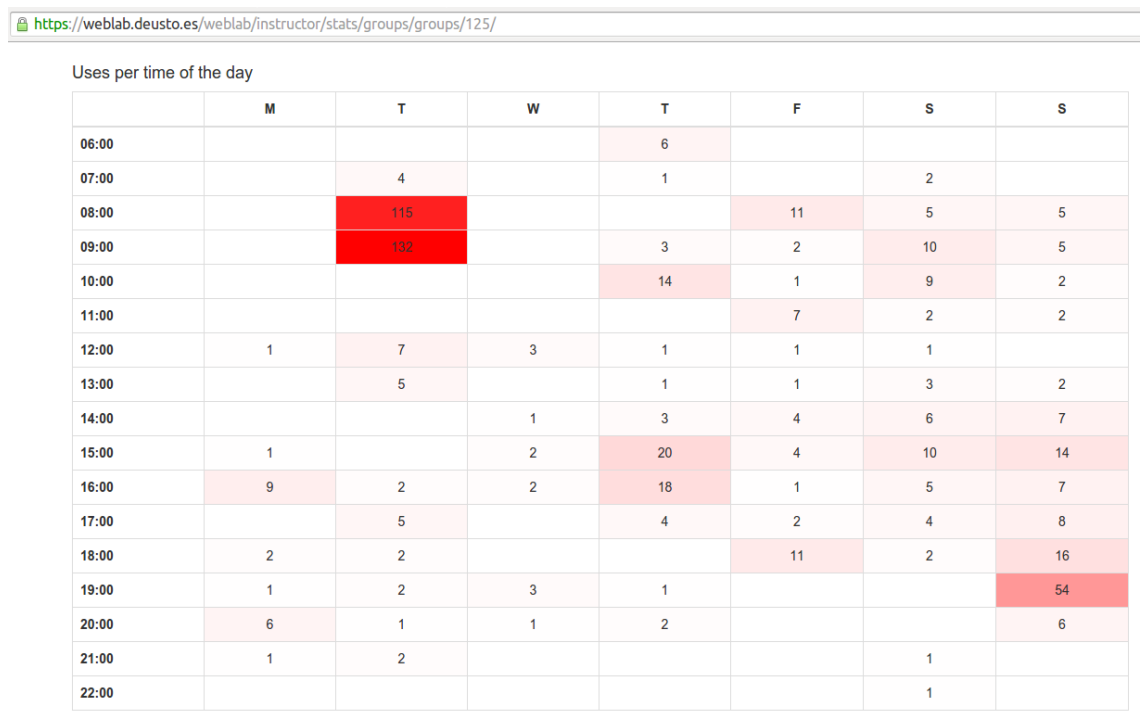

<span id="page-10-0"></span>![](_page_10_Figure_7.jpeg)

![](_page_11_Picture_0.jpeg)

![](_page_11_Picture_3.jpeg)

#### https://weblab.deusto.es/weblab/instructor/stats/groups/groups/125/

![](_page_11_Picture_61.jpeg)

#### Usage patterns

Uses per day

![](_page_11_Figure_8.jpeg)

Uses per week

![](_page_11_Figure_10.jpeg)

Average time per day

<span id="page-11-0"></span>![](_page_11_Picture_62.jpeg)

Figure 5: WebLab-Deusto usage patterns.

![](_page_12_Picture_0.jpeg)

Co-funded by the<br>Erasmus+ Programme<br>of the European Union

#### 2016-1-ES01-KA203-025327 Erasmus+ - Strategic Partnerships for Higher Education

![](_page_12_Picture_3.jpeg)

#### <span id="page-12-0"></span>**Server tester**

![](_page_12_Picture_47.jpeg)

<span id="page-12-1"></span>Figure 6: WebLab-Deusto server tester.

![](_page_14_Picture_0.jpeg)

![](_page_14_Picture_2.jpeg)

## <span id="page-14-0"></span>**3. Federation**

WebLab-Deusto natively supports federating remote laboratories. This means that if two universities install WebLab-Deusto, any of the systems will be able to consume laboratories provided by the other university.

![](_page_14_Figure_5.jpeg)

Figure 7: federation of remote laboratories.

## <span id="page-14-2"></span><span id="page-14-1"></span>**3.1. See it in action**

When you run the WebLab-Deusto demo, there is a particular laboratory called *submarine*. If you run it, you'll see that whenever it is reserved, the web page redirects you to other domain (from www.weblab.deusto.es to fishtank.weblab.deusto.es). Internally, there are two independent WebLab-Deusto deployments there: one is the main system at Deusto, the other is a constrained system running in an ARM device (called IGEPv2). The first one (in this case, the **consumer**) is telling the second one (**provider**), "Hi, I'm 'deusto', and I want to use this laboratory that I'm granted for 250 seconds for a local user here called 'demo'". Later, the consumer will be requesting the provider for the user tracking, so the administrators of WebLab-Deusto will be able to track the 'demo' user.

Other way to test it is by deploying WebLab-Deusto (the basic default installation is a straightforward process). By default, the installation is a consumer of a federated system which is the main server of WebLab-Deusto. By adding different users and granting them permissions

![](_page_15_Picture_0.jpeg)

![](_page_15_Picture_3.jpeg)

to the robots lab, and after accessing the lab with this user you'll be able to see in the administrator panel that it has been used.

Finally, you can also see the federation video.

## <span id="page-15-0"></span>**3.2. Features**

Two main features are provided by WebLab-Deusto:

## <span id="page-15-1"></span>**3.2.1. Transitivity**

If you're a provider of a laboratory, your consumers may technically re-share this laboratory. Basically, this enables subcontracting laboratories. See the transitive federation video.

![](_page_15_Figure_10.jpeg)

<span id="page-15-2"></span>Figure 8: Transitive federation.

![](_page_16_Picture_0.jpeg)

![](_page_16_Picture_2.jpeg)

## <span id="page-16-0"></span>**3.2.2. Federated load balance**

If there are multiple providers of a copy of a laboratory, you can balance the load of users among them automatically.

![](_page_16_Figure_5.jpeg)

![](_page_16_Figure_6.jpeg)

## <span id="page-16-2"></span><span id="page-16-1"></span>**3.3. Examples**

Other WebLab-Deusto deployments (in addition to the one in University of Deusto):

- LabsLand: https://weblab.labsland.com
- UNED: https://weblab.ieec.uned.es/
- HBRS: https://fpga-vision-lab.h-brs.de/weblab/
- Slovenská technická univerzita: http://weblab.chtf.stuba.sk/
- UPNA: https://weblab.unavarra.es/
- TU-Dortmund: https://weblab.zhb.tu-dortmund.de
- FH Aachen: https://weblab.fh-aachen.de
- UGA: https://remotelab.engr.uga.edu

![](_page_17_Picture_0.jpeg)

![](_page_17_Picture_3.jpeg)

- ISEP: https://openlabs.isep.ipp.pt/weblab/
- UNED (Costa Rica): https://labremoto.uned.ac.cr/weblab/
- UNAD: https://lab-remoto-etr.unad.edu.co/weblab/
- UNIFESP: https://weblab.unifesp.br/weblab/
- UPNA: https://weblab.unavarra.es/weblab/
- UFH: https://weblab.ufh.ac.za/weblab/
- Université Abdelhamid Ibn Badis Mostaganem: https://weblabdeusto.leog.univmosta.dz/weblab/

![](_page_18_Picture_0.jpeg)

![](_page_18_Picture_2.jpeg)

## <span id="page-18-0"></span>**4. Technical description**

This section describes the internals of a single WebLab-Deusto deployment. However, the architecture is enriched supporting federation. Go to the **federation** section for further information.

## <span id="page-18-1"></span>**4.1. Architecture**

Locally, WebLab-Deusto is based on the distributed architecture shown in following diagram:

![](_page_18_Figure_7.jpeg)

Figure 10: Distributed architecture of WebLab-Deusto.

<span id="page-18-2"></span>In this architecture, clients connect to the core servers, using commonly HTTP with JSON. These servers manage the authentication, authorization, user tracking, federation (sharing) and scheduling. From there, the system forwards requests to the laboratory servers, which forward them to the final experiments. One exception are the unmanaged laboratories (such as Remote Panels, Virtual Machines or so), where students directly connect to the final host directly (and therefore user tracking is lost).

As detailed later, the communications however enable that all these servers are spread in different machines in a network, or they can all be running on the same machine or even in the same process. For instance, the login server and the core server are usually always in the same process, while the laboratory server may be in other computer and the experiment server could be in the same process as the laboratory server. It just depends on the deployment desired and the required latency.

![](_page_19_Picture_0.jpeg)

![](_page_19_Picture_3.jpeg)

## <span id="page-19-0"></span>**4.2. Technologies**

WebLab-Deusto is developed in Python and using Open Source technologies (MySQL or SQLite, Redis, etc.), but we provide multiple APIs for developing laboratories in different languages. The user interface is developed in HTML, but it supports labs in other legacy technologies.

The server uses an ORM called SQLAlchemy. In theory, WebLab-Deusto should be independent of the database provider, but it has only been tested with MySQL and SQLite. For scheduling, WebLab-Deusto supports two types of back-ends: SQL database (again, MySQL and SQLite) and Redis, which is much faster.

## <span id="page-19-1"></span>**4.3. Communications**

WebLab-Deusto communications have been built on top of a pluggable system of protocols. When a component tries to connect to other server, it provides the WebLab-Deusto address of this server, and the communications broker will check what possible protocols can be used and it will automatically choose the fastest one (e.g., if both components are in the same process, it calls it directly instead of using any kind of serialization or communication).